# **End user authentication and** authorization

The below documentation is for end user authentication using 3-legged OAuth credentials only. For service-to-service authentication using 2-legged OAuth credentials, please refer to the *authentication* documentation on the athenahealth Developer Portal.

Last updated May 10, 2021.

### **Contents**

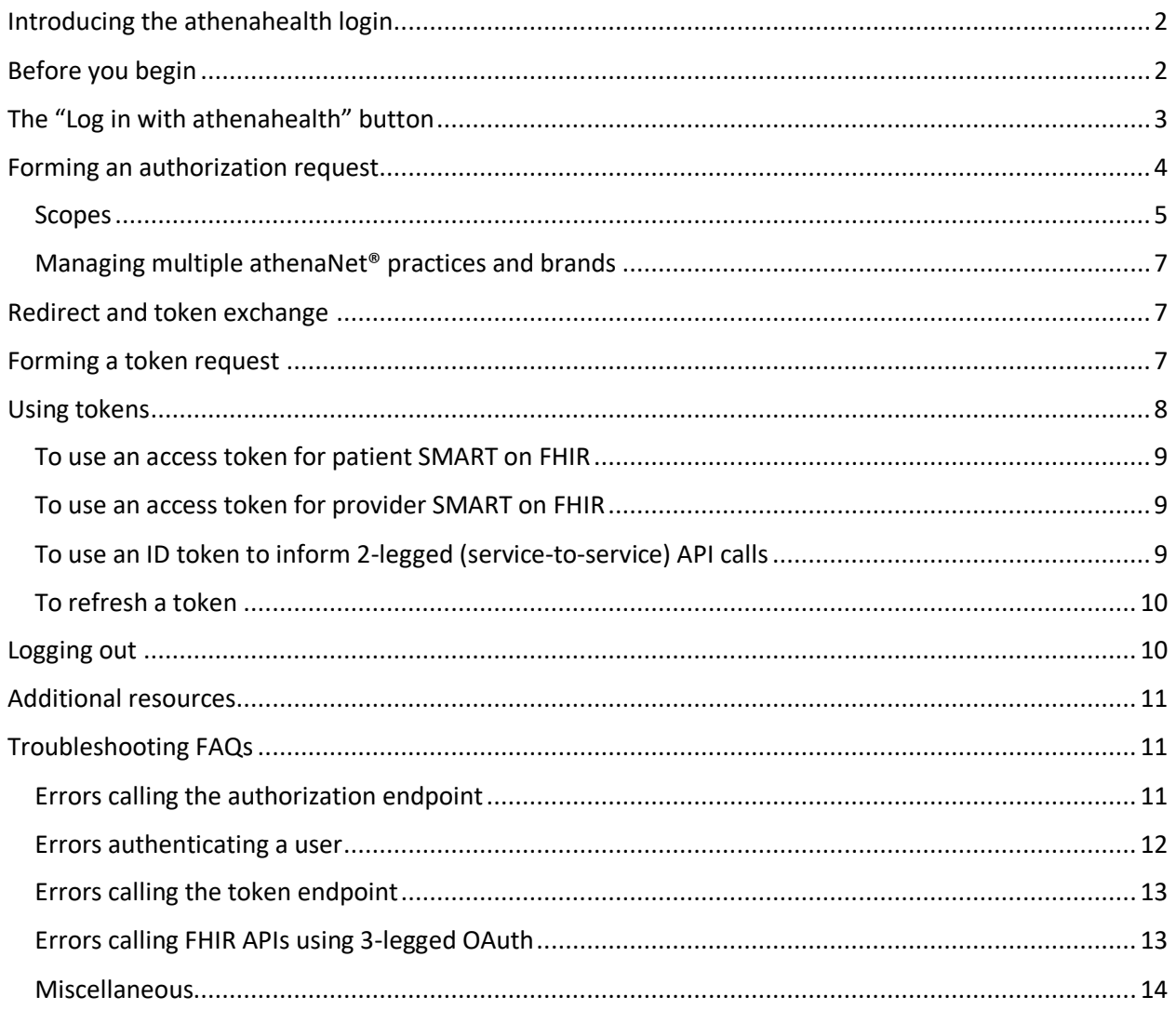

### <span id="page-1-0"></span>**Introducing the athenahealth login**

Just as you can register and log in with an athenahealth account to access the Developer Portal, patients can use their athenahealth account to access the athenahealth Patient Portal and other third-party services supporting these credentials. Incorporating the athenahealth login widget in your app provides a few key benefits:

- Reduces friction for end users, such as physicians and patients, who do not have to register a new set of credentials to use your app. These users only need to maintain a single email and password across applications that support login using an athenahealth account.
- Relieves you of the difficult work of registering, securing, and managing new user identities and permissions around sensitive health information.
- Incorporates industry standards for easy accessibility by developers new to athenahealth's platform, as well support for the SMART on FHIR specification to reduce incremental lift required to connect your app with other technology platforms in healthcare.
- Ensures regulatory compliance and satisfaction of technical requirements established by federal and state governments regarding patient electronic access and healthcare interoperability (for example, see [ONC's Cures Act Final Rule](https://www.healthit.gov/curesrule/) in relation to athena's list of APIs [in adherence to 2015 Edition CEHRT Criteria](https://docs.athenahealth.com/api/resources/complete_list_athena_apis) and the below documentation for end user authentication).

### <span id="page-1-1"></span>**Before you begin**

The athenahealth login widget uses [OpenID Connect \(OIDC\)](https://openid.net/connect/) for authentication (i.e., verifying the user's identity) on top of the **[Authorization Code Grant](http://openid.net/specs/openid-connect-core-1_0.html#CodeFlowSteps) workflow of [OAuth 2.0](https://tools.ietf.org/html/rfc6749#section-4.1)** (for verifying the user's access permissions). This guide for connecting the athenahealth login widget to your application assumes you are familiar with these industry standards for requesting and using JSON [web tokens](https://tools.ietf.org/html/rfc7519) and that you have already registered your Certified [API app with athenahealth](https://docs.athenahealth.com/api/resources/certified-api-access) to obtain a client\_id (and client\_secret, if applicable). If this is your first time using these standards, we recommend reading through the links to the respective topics above.

Incorporating the athenahealth login requires configuring your app to request and receive tokens from athenahealth's OAuth 2.0 authorization server, hosted b[y Okta.](https://www.okta.com/) The overall pattern for this exchange is described below:

- 1. End user clicks the "Log in with athenahealth" button in your app, which your app has configured to make a GET request to athena's authorization endpoint per the guidance and sample code below (see **The "Log in with athenahealth" button**). This request redirects the end user to the athenahealth login widget (see **Forming an authorization request**).
- 2. End user authenticates themselves using their athenahealth account email and password, returning them to your app's redirect URL with an appended authorization code that your app has been configured to accept and form into a request to athena's token endpoint (see **Redirect and token exchange**).
- 3. Your app makes a token request (see **Forming a token request**) and is returned a JSON response containing the requested tokens.

- 4. Your app parses the token JSON response to make or inform calls to those athenahealth APIs necessary to power your app. For example, your app might extract the access token to use as a bearer token for API calls authorized by the end user (3-legged OAuth), reference patient IDs and permissions from the ID token as parameters for service-to-service API calls (2 legged OAuth), or use the refresh token to request a new access token when the previous one expires. For more information, see **Using tokens**.
- 5. (Optional) If your app manages its own login session separate from the athenahealth login widget, your app may call athena's logout endpoint upon logout from your app to ensure the end user is forced to re-authenticate using Login with athenahealth the next time they access your app (see **Logging out**).

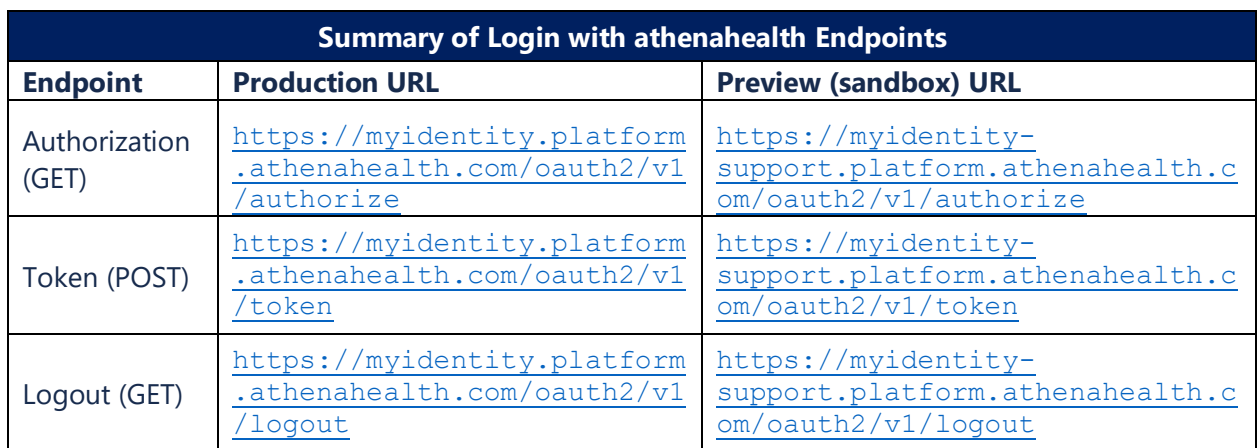

Your app will need to use the respective endpoints for your intended athenaNet<sup>®</sup> environment:

### <span id="page-2-0"></span>**The "Log in with athenahealth" button**

To give end users a consistent experience and to ensure they recognize the credentials they will use to authenticate, apps must use the standard "Log in with athenahealth" button to initiate login. See the example code for this button:

"Log in with athenahealth" button – blue [\(for light backgrounds\)](https://dy2j7zawvtj7i.cloudfront.net/login-with-athenahealth/latest/html/example.html)

"Log in with athenahealth" button – [white \(for dark backgrounds\)](https://dy2j7zawvtj7i.cloudfront.net/login-with-athenahealth/latest/html/example-purple.html)

**Note:** The button HTML supplies the request parameters and button type (light or dark) to the button JavaScript file, which compiles the authorization request URL that launches athenahealth's login widget. The button CSS contains the required button formatting for light and dark backgrounds.

### <span id="page-3-0"></span>**Forming an authorization request**

The sample "Log in with athenahealth" button code above calls athenahealth's production authorization endpoint to launch the athenahealth login widget, which you may need to modify for your app and intended athenaNet® environment. The authorization endpoint accepts the parameters below, which you will need to configure in your app's "Log in with athenahealth" button code.

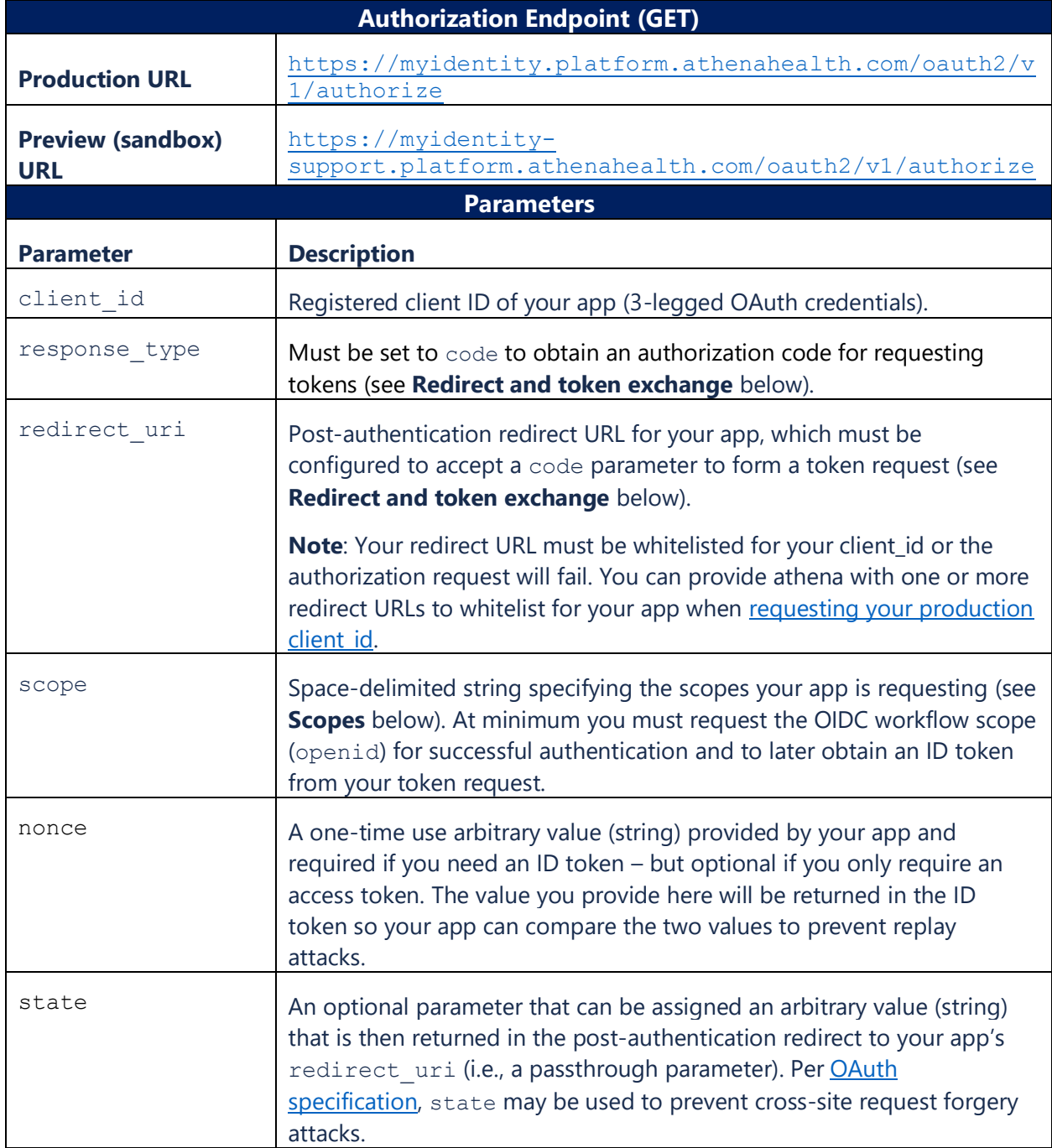

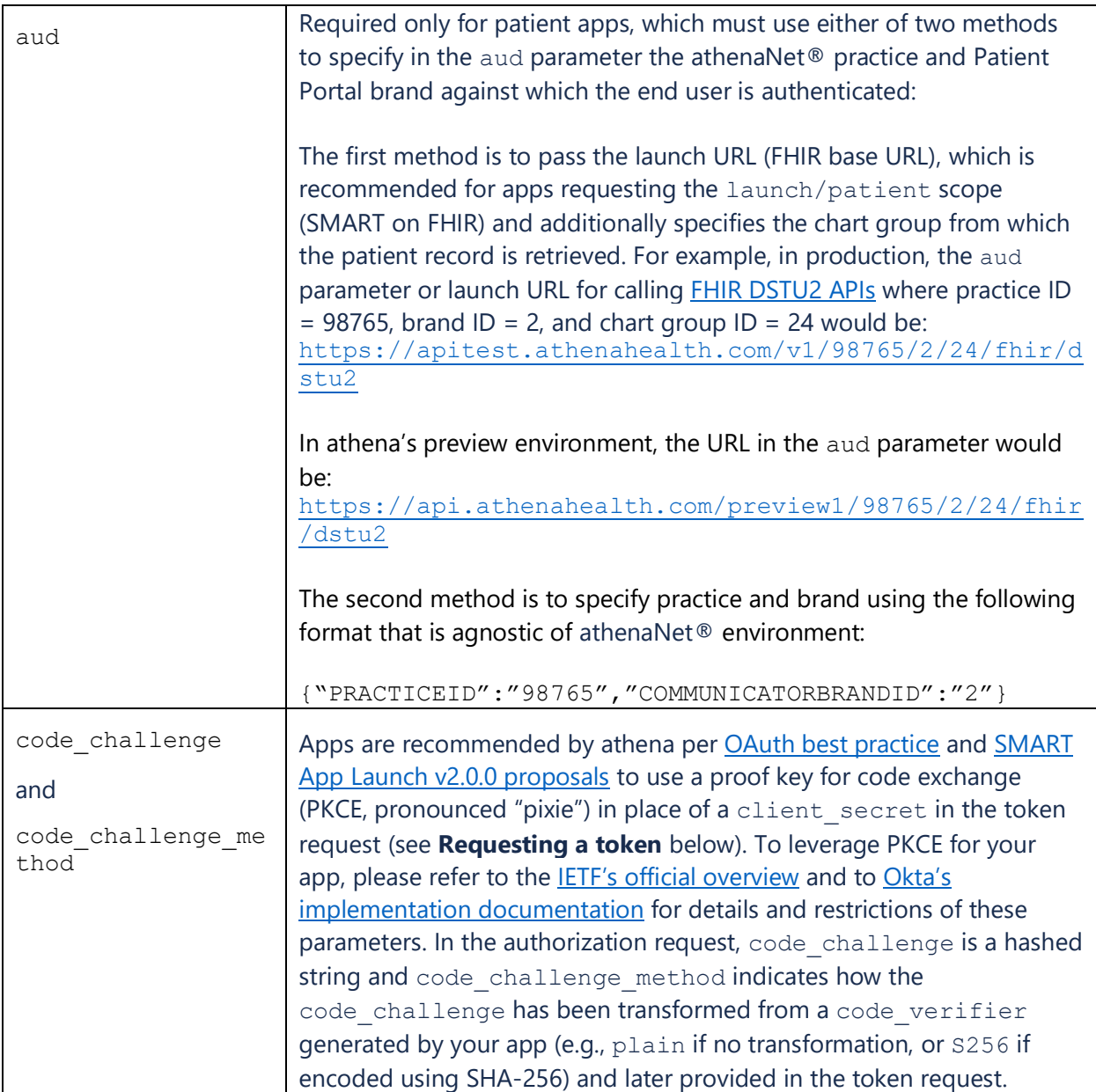

<span id="page-4-0"></span>**Scopes**: Each scope represents a permission your app can request, where different scopes can determine the type of app launch, token contents, or APIs your app can access, but only if those scopes are granted. Scopes can either be requested in an authorization request or refresh token request (see **Forming a token request**). There are three checks to determine which scopes are granted from a request by your app:

- 1. Is the scope requested? Only scopes that are included in the scope parameter of the request can be granted.
- 2. Is your app permitted to request the scope? Only scopes your app has been approved to access by athena can be granted. By default, any app can request the openid, offline access, and launch/patient scopes, as well as the following FHIR resource-

level scopes associated with athena's [Certified APIs.](https://docs.athenahealth.com/api/resources/certified-api-access) Apps may only request these resourcelevel scopes and not the wildcard scope (patient/\*.read):

- patient/Patient.read (**Note:** This scope gates 3-legged access to both the [2015 CEHRT APIs](https://docs.athenahealth.com/api/resources/complete_list_athena_apis) for Patient and Patient Demographics.)
- Patient/AllergyIntolerance.read
- patient/Assessment.read (**Note:** The API to access this resource uses a different FHIR base URL based on department (see [2015 CEHRT APIs\)](https://docs.athenahealth.com/api/resources/complete_list_athena_apis).)
- patient/CarePlan.read (Note: This scope gates 3-legged access to both the [2015 CEHRT APIs](https://docs.athenahealth.com/api/resources/complete_list_athena_apis) for CarePlan and Assessment where APIs for both resources use a different FHIR base URL based on department.)
- patient/CareTeam.read (**Note:** The API to access this resource uses a different FHIR base URL based on department (see [2015 CEHRT APIs\)](https://docs.athenahealth.com/api/resources/complete_list_athena_apis).)
- patient/Condition.read (Note: This scope gates 3-legged access to the 2015 [CEHRT APIs](https://docs.athenahealth.com/api/resources/complete_list_athena_apis) for Problems.)
- patient/Device.read (**Note:** The API to access this resource uses a different FHIR base URL based on department (see [2015 CEHRT APIs\)](https://docs.athenahealth.com/api/resources/complete_list_athena_apis).)
- patient/Immunization.read
- patient/MedicationStatement.read
- patient/Observation.read (**Note:** This scope gates 3-legged access to the [2015 CEHRT APIs](https://docs.athenahealth.com/api/resources/complete_list_athena_apis) for Results, Smoking Status, and Vitals.)
- patient/Procedure.read
- 3. If the scope determines API access and requires end user consent (e.g., offline\_access or any of the FHIR resource-level scopes), does the user grant their consent? For an authorization request, the user is prompted to consent or deny access to any scopes requiring this consent in the athenahealth login widget prior to redirect. The end user's consent decisions are recorded by athena's authorization server and enforced upon subsequent refresh token request.

All requested scopes must pass both of the first two checks or the request will return an unauthorized error. Scopes that pass the first two checks but are denied consent by an end user will simply be excluded from the access token, thereby restricting calls to the API(s) gated by those scopes, while the rest of the requested scopes will be granted and included in the access token.

Other useful scopes include:

- open id: OIDC workflow scope required for successful authentication and to later obtain an ID token from your token request.
- offline access: If granted, returns a refresh token in the token response used for persistent access without requiring the end user to re-authenticate.
- Launch/patient: Required for SMART on FHIR launch to access patient resources. You will need to include the patient launch scope (launch/patient) in addition to the scopes corresponding to those patient resources your app will be accessing.

- athena/user/Identity.PatientMappings.read: Adds a patient identity mappings  $(pim)$  claim in the ID token response listing the patient IDs, athenaNet ® practices and brands, and access levels associated with the authenticated user (see **Using tokens** for more details).
- email: Returns the user's email address in the ID token response.

<span id="page-6-0"></span>**Managing multiple athenaNet® practices and brands:** Through the aud parameter, athena's authorization endpoint currently requires patient users to be authenticated against a specific athenaNet® practice and Patient Portal brand. Therefore, apps that would like to provide end users access to multiple athenaNet tablespaces (across multiple unaffiliated doctor's offices) will need to have their own system for creating and managing unique entry points or listings within their app for different athenaNet gateways, where the aud parameter in the authorization request (within the app's "Log in with athenahealth" button code) varies accordingly.

### <span id="page-6-1"></span>**Redirect and token exchange**

In addition to configuring your authorization request within the "Log in with athenahealth" button, you will also need to set up the redirect URL in your app to accept GET requests with a code parameter (returned by athena's authorization endpoint). Your app's redirect URL must then use the code parameter to form a POST request to athena's token endpoint (see **Requesting a token** below).

The standard signature of the GET method for your app's redirect endpoint (i.e., the parameters athena's authorization server will append to your redirect URL following end user authentication) should include:

- code Obscure authorization code generated by the authorization server and passed to the redirection URI as a parameter.
- state The passthrough value provided in the state parameter of your authorization request, if applicable.

### <span id="page-6-2"></span>**Forming a token request**

To obtain a token (or set of tokens), your app will need to make a POST request to athena's token endpoint with the below parameters. The token endpoint returns a JSON response with the requested tokens.

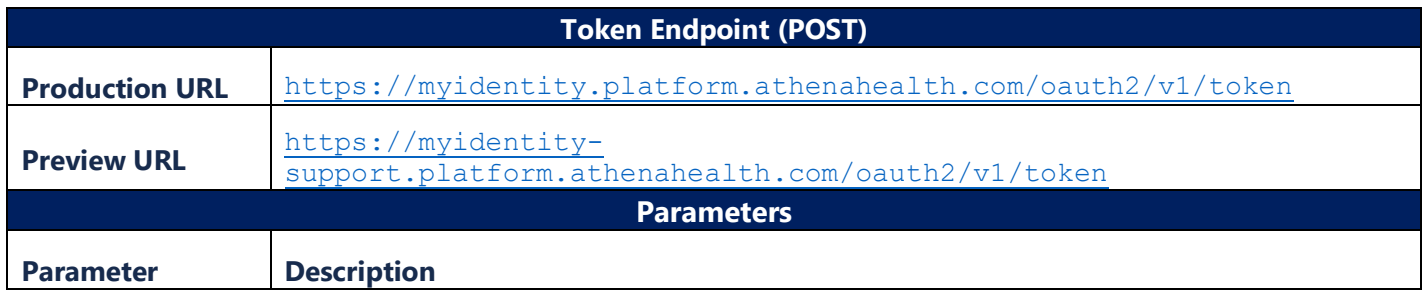

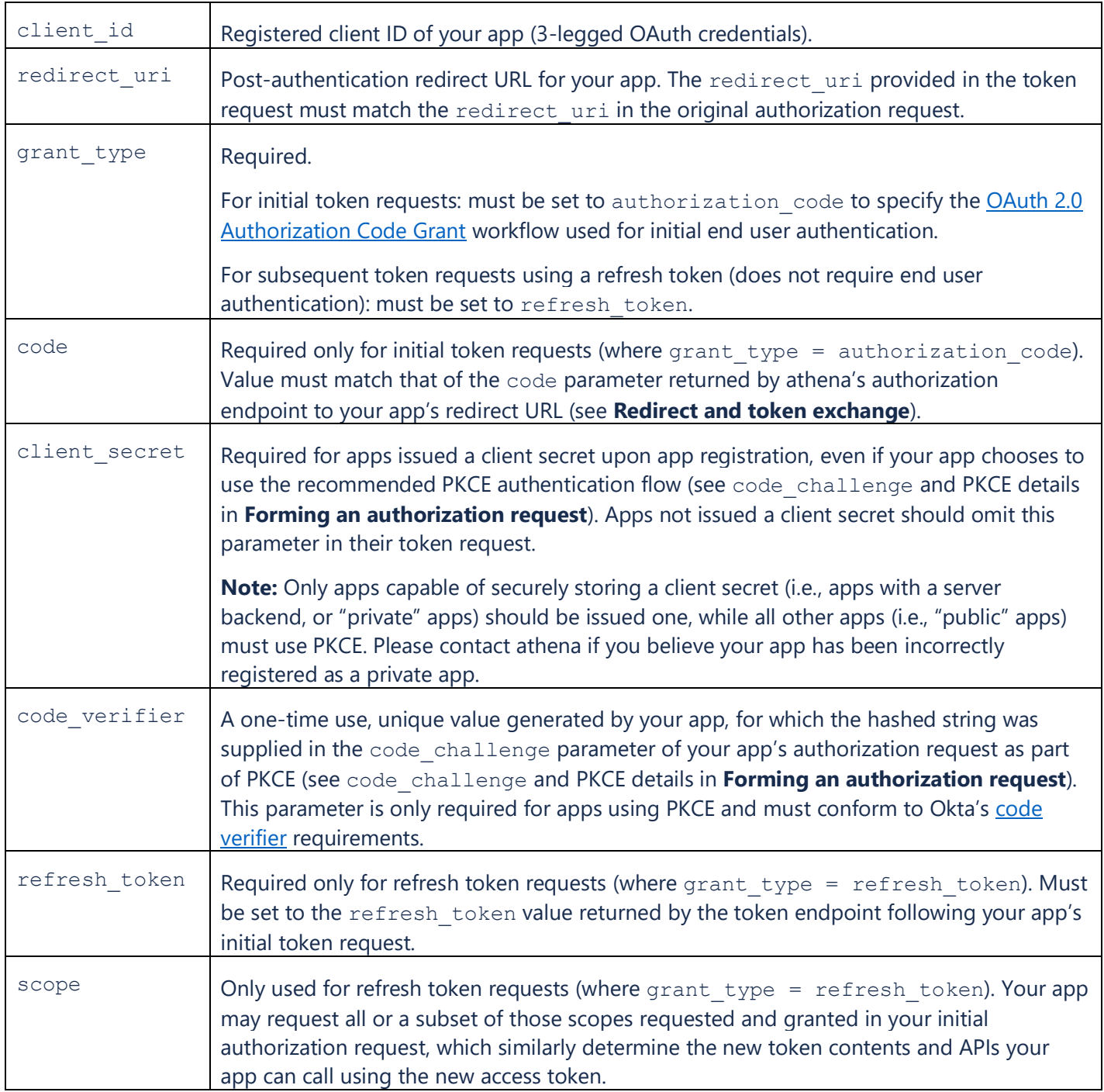

### <span id="page-7-0"></span>**Using tokens**

Three tokens can be returned by the token endpoint: ID tokens, access tokens, and refresh tokens. ID tokens include information on the user and data they are able to access, which may inform additional 2-legged (i.e., service-to-service) API calls made by your app. Access tokens can be used as bearer tokens to make 3-legged (end user-authenticated) API calls – e.g., to call athena's FHIR APIs per the SMART on FHIR specification. Refresh tokens are used to obtain a new access token when the

previous token expires and does not require the end user to re-authenticate. Token durations vary based on type and configuration for your app. Default durations for each token type are listed below:

- $\bullet$  ID token 60 minutes
- Access token (only used for 3-legged OAuth) 5 minutes
- Refresh token (only used for 3-legged OAuth) 100 days, where clock is reset every time it's used to get a new access token

How and when your app will use the tokens returned by the token endpoint depends on your app's use case. Most apps will use the athenahealth login widget to make 3-legged API calls to retrieve athenaNet® data accessible by the user (e.g., SMART on FHIR apps). To do so, they must use the access token as a bearer token to call those APIs. In scenarios where the app developer already has broad service-to-service API access to athenaNet® data (e.g., a healthcare provider building an app for their own practice), the app may use the athenahealth login widget for authentication only, either looking only for a token endpoint success or referencing the end user information in the ID token to inform 2-legged API calls to athenaNet®.

<span id="page-8-0"></span>**To use an access token for patient SMART on FHIR:** Your app must pass the access token (64-bit encoded, exactly as returned by the token endpoint) as a parameter in the GET request to the FHIR API, along with any other arguments the API requires (e.g.., the athenaNet® practice ID, Patient Portal brand ID, chart sharing group ID, and patient ID of the target patient record for FHIR chart APIs). Only athena's [2015 CEHRT Edition FHIR APIs with {](https://docs.athenahealth.com/api/resources/complete_list_athena_apis)brandid} in the base URL support 3-legged OAuth and will accept the access token as a bearer token, with the only exceptions being the non-FHIR APIs for Assessment, CarePlan, CareTeam, and Device with {departmentid} in the base URL. For the list of scopes associated with these 2015 CEHRT Edition APIs, see **Scopes**.

For FHIR APIs with {brandid} in the base URL, the practice ID, brand ID, and chart sharing group ID are all specified using the base URL. Patient apps using SMART on FHIR will need to modify their FHIR base URLs for each combination of these IDs – each a "gateway" – where the gateways for an athenahealth customer are provided to you by athena upon that customer's expressed interest in activating that app for their patients (e.g., using the "Get Started Now" button for an app on the [athenahealth Marketplace\)](https://marketplace.athenahealth.com/). Department-level mappings are also provided for these gateways to call non-FHIR Certified APIs using {departmentid}. Both categories of endpoint also require a patient ID, which is returned in the launch context of the token response alongside the ID and access tokens (see [SMART App Launch documentation\)](http://hl7.org/fhir/smart-app-launch/scopes-and-launch-context/index.html).

Your app will be constrained to GET requests only for (a) the patient ID included as a parameter alongside the token endpoint return, and (b) the APIs associated with those scopes granted by the end user (which may only be a subset of those in your app's authorization request), as specified in the access token.

<span id="page-8-1"></span>**To use an access token for provider SMART on FHIR:** This use case is not yet formally supported – please refer to the athena Developer Portal [authentication documentation](https://docs.athenahealth.com/api/guides/authentication-and-url-locations) for updates.

<span id="page-8-2"></span>**To use an ID token to inform 2-legged (service-to-service) API calls:** If your app requested the athena/user/Identity.PatientMappings.read scope, your app can parse the id token returned from the token endpoint for a  $\text{pim}$  claim, which contains the athenaNet® practice, Patient Portal brand, patient IDs, and permissions for those records to which the end user has access. Your

app can use these IDs to populate required arguments for any other athenaNet<sup>®</sup> service-to-service APIs detailed in the [athena Developer Portal](https://docs.athenahealth.com/api/) that your app is permitted to access (e.g., to book appointments, check in a patient, or retrieve billing information) – either using the same 3-legged OAuth credentials (client ID) or separate OAuth credentials (client ID) requested and issued through the **Developer Portal console** for 2-legged access only.

The pim claim is structured as follows, where  $\text{ctxt}$  is the athenaNet® practice ID, brnd is the Patient Portal brand ID, ptnt is the patient ID, and access is the type of Patient Portal permissions the user has to that health record: full access as the patient (SELF), full access as a family member or caregiver (FULL), or billing-only access (BILLING). For example:

```
"pim": [
{ "ctxt": 4321, "brnd": 1, "ptnt": 1234", "access": "SELF" },
{ "ctxt": 4321, "brnd": 1, "ptnt": 2000", "access": "BILLING" },
{ "ctxt": 4321, "brnd": 2, "ptnt": 1235 , "access": "FULL" }
]
```
• **Note:** Because the pim claim provides patient information without end user authentication, only apps with broad service-to-service access to athenaNet® APIs will be whitelisted by athena for the patient identity mappings scope

(athena/user/Identity.PatientMappings.read) to obtain this claim. Without this scope, the pim claim will not be included in the ID token.

<span id="page-9-0"></span>**To refresh a token** (request a new access token when the previous one expires): Use the refresh\_token parameter returned from your app's initial token request (where grant type = authorization  $\c{code}$  to call the token endpoint again, this time using grant type = refresh token. Your app must provide the refresh token value in the token endpoint's refresh token parameter and specify which of the previously granted scopes your app would like included in the access token (refer to token endpoint details in **Requesting a token**).

• **Note:** You will not receive a refresh token from your app's initial token request unless you include and are granted the offline access scope with your app's authorization request.

### <span id="page-9-1"></span>**Logging out**

Login sessions will remain active until they time out after 10 minutes of idle time (which can present security risk, particularly on devices shared by multiple end users) or until logout is triggered by your app. To trigger logout, your app will need to make a GET request to athena's logout endpoint. Note that login sessions are distinct from token duration and terminating a login session will not invalidate any active access or refresh tokens. Terminating a login session ensures that an end user will be forced to (re-)authenticate upon the next authorization request from your app, whereas they would otherwise be automatically redirected and not prompted for their email and password if a previous login session were still active.

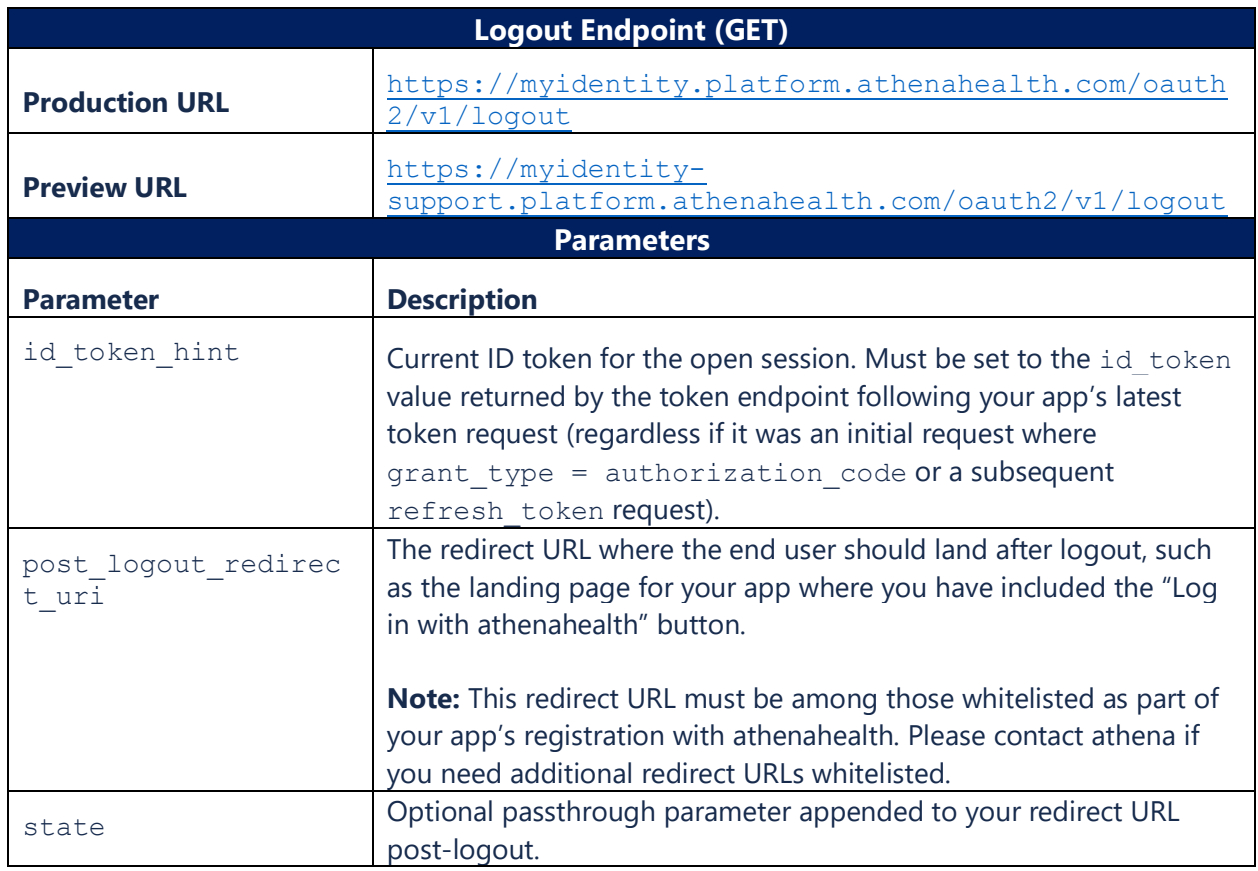

### <span id="page-10-0"></span>**Additional resources**

- [OpenID Connect & OAuth 2.0 API \(Okta\)](https://developer.okta.com/docs/reference/api/oidc/)
- [Authorization Code Grant Type \(Okta\)](https://developer.okta.com/blog/2018/04/10/oauth-authorization-code-grant-type)
- [FHIR DSTU2 \(HL7\)](http://hl7.org/fhir/DSTU2/)
- [athenahealth Certified APIs](https://docs.athenahealth.com/api/resources/certified-api-access)
- [athenahealth](https://docs.athenahealth.com/api/resources/complete_list_athena_apis) Complete List of APIs
- [athenahealth 2-legged OAuth documentation](https://docs.athenahealth.com/api/guides/authentication-and-url-locations)

### <span id="page-10-1"></span>**Troubleshooting FAQs**

#### <span id="page-10-2"></span>**Errors calling the authorization endpoint**

### **Q: Authorization API returns 403 response with {"error":"access\_denied","error\_description": "Policy evaluation failed for this request, please check the policy configurations."}**

A: This error indicates your app is requesting a scope outside of those your app is permitted to request. See **Scopes** for more information on which scopes are available to apps by default.

### **Q: Authorization API returns {"error":"invalid\_scope","error\_description":"One or more scopes are not configured for the authorization server resource."}**

A: This error indicates your app is requesting a scope that does not exist in athena's authorization server. Please check the scope parameter in your authorization request to ensure there are no typos and that it is not URL-encoded. For example, openid

athena/user/Identity.PatientMappings.read is acceptable in the scope parameter (note the space between the scope names) whereas the URL-encoded version

openid%3Bathena%2Fuser%2FIdentity.PatientMappings.read is not (both because of the "%3B" in place of the space delimiter and because of the URL-encoding of the scope name).

### **Q: Authorization API returns 500 response with "error in workflowHandler"**

A: This error indicates the athenahealth login widget is having difficulty interpreting contents of your app request, most commonly due to incorrect formatting of the athenaNet® practice ID and brand ID passed in the aud parameter (see aud parameter requirements in **Forming a token request**). Please check the aud parameter in your authorization request to ensure there are no typos and that it is not URL-encoded. For example,

{"PRACTICEID":"12345","COMMUNICATORBRANDID":"1"} is acceptable in the aud parameter whereas the URL-encoded version

%7B%22PRACTICEID%22:%22195900%22,%22COMMUNICATORBRANDID%22:%221%22&7D is not.

### **Q: Authorization API returns "PKCE code challenge is required when the token endpoint authentication method is 'NONE'.**

A: This error indicates your app's client\_id is configured as "public" (i.e., is not issued and cannot securely store a client secret) and will therefore need to use a proof key for code exchange (PKCE, pronounced "pixie") instead of a client secret. Please refer to the code challenge parameter description under **Forming an authorization request** to learn more about using PKCE. Including the necessary parameters for PKCE in your authorization request should resolve this error.

#### <span id="page-11-0"></span>**Errors authenticating a user**

### **Q: Login widget appears to accept credentials but returns error "You are not configured to access this Patient Portal."**

A: This error only appears if the authenticated user has an athenahealth account but does not have access to any patient records in the athenaNet® practice and brand specified in the aud parameter of your app's authorization request. Note you may encounter this error if you have an active session in the athenahealth Developer Portal and attempt patient login through the same browser, which would automatically log in your Developer Portal account and return this error if your email address used with the Developer Portal has not been granted access to any athenaNet® patient records. In this scenario, you should first terminate the active login session by navigating back to and logging out from the Developer Portal (or any other app with which you're using your athenahealth account in that browser) and/or clear the browser cache, then retry logging in via your app's authorization request.

#### <span id="page-12-0"></span>**Errors calling the token endpoint**

#### **Q: Token response is successful (200) but the ID token claims are empty.**

A: ID token contents are filtered based on those athenaNet  $\otimes$  tablespaces for which your app is whitelisted by athena. If you believe your app mistakenly does not have access to a tablespace (e.g., if you have been notified of an athenahealth customer's interest in activating your app but continue to get this error), please have the customer notify their Customer Success Manager to submit and resolve your case.

#### **Q: Token endpoint returns {"error":"invalid grant","error\_description":"The grant was issued to another client. Please make sure the 'client\_id' matches the one used."**

A: This error indicates your app's client ID used in the token request does not match the client ID This is an error often experienced by apps testing across different environments (requires multiple client IDs) where the client ID has been updated in the app's authorization request code and not the token request.

#### **Q: Token endpoint returns a 400 response with {"error":"invalid\_grant","error\_description":"PKCE verification failed."}**

A: This error indicates that your PKCE code (originally provided in the code challenge parameter of your app's authorization request) is no longer valid, most commonly for one of two reasons:

- a) The code has expired after 60 seconds following the successful authorization request.
- b) The PKCE code challenge your app provided in the authorization request does not match the authorization server's transformed version of your code verifier by the method indicated in the code challenge method of your authorization request. Note athena's authorization server uses our host's (Okta's) following transformation steps for a code verifier where "S256" is the code challenge method:
	- 1. Hashes the provided code verifier string using SHA-256 to return a byte array.
	- 2. Converts the byte array into a string and Base64-encodes the string.
	- 3. Modifies the Base64-encoded string to make it URL-safe, specifically by replacing each "+" with "-", replacing each "\" with "\_" and removing all "=".

**Note:** A PKCE code verifier must be 43 to 128 characters in length. For more information and resources for implementing PKCE, see **Forming an authorization request**).

#### <span id="page-12-1"></span>**Errors calling FHIR APIs using 3-legged OAuth Q: FHIR API returns a 403 response with {"error":"Incorrect permissions"}**

A: This error may indicate one or both of the following conditions:

a) Your app is not whitelisted for access to the athenaNet® tablespace specified in the base URL and/or parameters of the FHIR API call. If you believe your app mistakenly does not have access to a tablespace (e.g., if you have been notified of an athenahealth customer's interest in activating your app but continue to get this error), please have the customer notify their Customer Success Manager to submit and resolve your case.

b) Your app is not whitelisted for access to the API you are attempting to call. For apps registered to use athenahealth's [Certified APIs,](https://docs.athenahealth.com/api/resources/certified-api-access) this would include non-GET calls to FHIR APIs or any calls made to endpoints outside of those APIs athena has certified to 2015 Edition [CEHRT \(g\)\(7\), \(g\)\(8\), or \(g\)\(9\) criteria.](https://docs.athenahealth.com/api/resources/complete_list_athena_apis)

### **Q: FHIR API returns 500 response with {"error":"Invalid permissions, incorrect scope passed."}**

A: This error indicates your app has not been granted the scope needed to call this FHIR API, either because your app is not whitelisted for that scope or because the scope was denied by the end user in the authentication workflow and therefore not included in the resulting access token.

### **Q: FHIR API returns 406 response with {"error":"An unsupported Accept header was given."}**

A: Per DSTU2 specification, athena's FHIR APIs only permit an Accept header beginning with "application/json" or "application/json+fhir" where trailing characters (e.g., for a charset) are permitted. Some apps may get the above error if using "application/fhir+json," used by later FHIR versions. Apps can also avoid the above error by ensuring their Accept headers are passed for JSON, not XML.

#### <span id="page-13-0"></span>**Miscellaneous**

### **Q: Can I call other authorization server endpoints beyond /authorize, /token, and /logout?**

A: While your client ID will not be restricted from calling all [Okta authorization server APIs](https://developer.okta.com/docs/reference/api/oidc/#keys) (using the same athenaNet® environment-specific base URLs documented in earlier sections for /authorize, /token, and /logout), only the following endpoints are formally supported today:

- /authorize (see **Forming an authorization request**)
- /token (see **Forming a token request**)
- /logout (see **Logging out**)
- /introspect (used to check the status and contents of token; se[e Okta documentation\)](https://developer.okta.com/docs/reference/api/oidc/#introspect)
- / revoke (used to invalidate an active access or refresh token; se[e Okta documentation\)](https://developer.okta.com/docs/reference/api/oidc/#revoke)
- /keys (used to verify token signatures; see Okta [documentation\)](https://developer.okta.com/docs/reference/api/oidc/#keys)

The following endpoints are not guaranteed to contain accurate or complete information and should not be referenced:

- /userinfo
- /.well-known/oauth-authorization-server
- /.well-known/openid-configuration

### **Q: Are there any tools you recommend for validating the Login with athenahealth workflow?**

A: Yes – athena recommends using [Postman,](https://www.postman.com/) consistent with [our documentation for testing service](https://docs.athenahealth.com/api/guides/using-postman-trying-api-endpoint)[to-service API calls using 2-legged OAuth.](https://docs.athenahealth.com/api/guides/using-postman-trying-api-endpoint) Note that most parameters (base URLs, client IDs, scopes, etc.) will vary from the 2-legged OAuth scenario and should refer to the appropriate values provided in this documentation or by athena when registering your app. Once you complete validation, you can then use Postman to generate code snippets for your app itself.

### **Q: What is the process for connecting my app with real athenahealth customer sites and patients?**

A: Processes vary based on whether the developer is an athenahealth customer, which APIs the app will be accessing, and whether the app will be using Login with athenahealth. Most relevant to this documentation, the overall process for a third-party developer (i.e., neither an athenahealth customer nor their business associate) building a patient SMART on FHIR app using Login with athenahealth to access Certified APIs only is as follows:

- 1. Developer requests registration of a Production client ID per the instructions on the Certified API Access page of the athenahealth Developer Portal, indicating in their request their interest in connecting their app with athenahealth customers through the athenahealth Marketplace.
- 2. Pending action from athena, developer receives and validates their end user workflow using their Production client ID and has athena publish the tile for their app on the athenahealth Marketplace.
- 3. Customers of athenahealth discover and learn about the app through the Marketplace and request activation for their athenaNet® tablespaces using the "Get Started Now" link on the app's tile. The "Get Started Now" form submission is delivered via email to the app developer as well as the athenahealth operations team, who whitelists the app's access to the customer's athenaNet® tablespaces and emails the developer with a CSV file (spreadsheet) containing the associated gateway information (see **Managing multiple athenaNet® practices and brands**). The developer can then configure the appropriate Login with athenahealth entry points (e.g., enabling authorization calls specifying the athenaNet $\odot$ practice and brand for that customer) within their app. The developer can also communicate directly with the customer using the contact information received from the form submission to coordinate any remaining testing before going live with their app for that customer.